## 2-2 コンテンツの編集②

## (活動またはリソースの追加)

トピック内にコンテンツを追加するには,【活動またはリソースを追加する】から該当の コンテンツを選択します。

- 1 活動またはリソースを追加する
	- ① 編集モードを開始し,アップロードしたいトピックの【活動またはリソースを追加 する】を選択する。

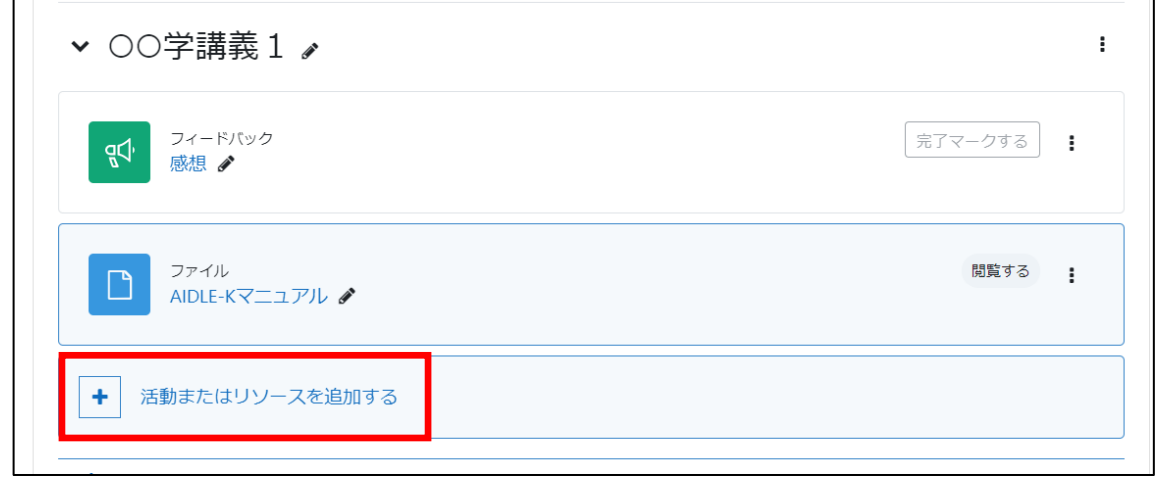

- ② 表示される一覧から,目的の活動またはリソースを選択する。 (1) 活動 (2) リソース
	-

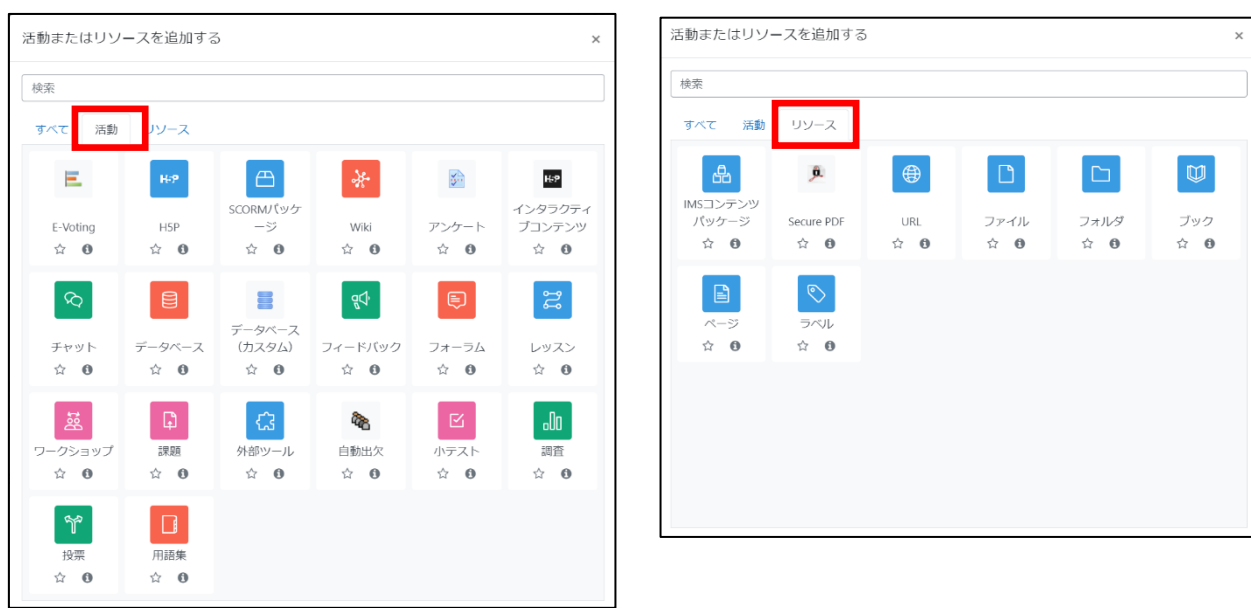